# **Configuration du canal E ZVEI2 secours en montagne Alpes Françaises, Italie ou REGA en Suisse pour le talkie walkie [TYT UV-88](https://www.passion-radio.fr/vhf-uhf/thuv88-1056.html)**

**Pré-requis :** Un câble de programmation USB 2 broches pour TYT (ou Baofeng), le logiciel de programmation TYT UV88 installé sur un ordinateur Windows.

Manuel, logiciel et drivers sur : <https://www.passion-radio.fr/vhf-uhf/thuv88-1056.html>

#### **1 - Ajouter les 2 canaux nécessaires : SOS ET TEST**

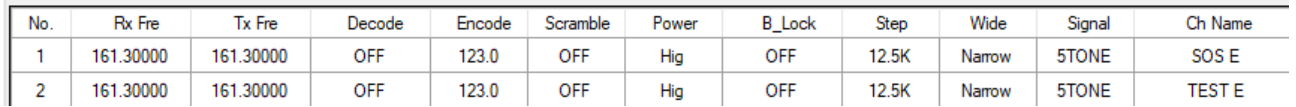

Fréquence réception et émission (RX Fre & TX Fre) : **161.30000** Decode : OFF Encode (CTCSS) : **123.0** Scrambler : OFF Power : HG B\_lock : OFF Signal : **5TONE** CH Name : **SOS E** pour le canal n°1 et **TEST E** pour le canal n°2

#### Détail du canal n°1 : SOS E

Il s'agit du canal officiel de déclenchement d'une alerte SOS sur le CANAL E.

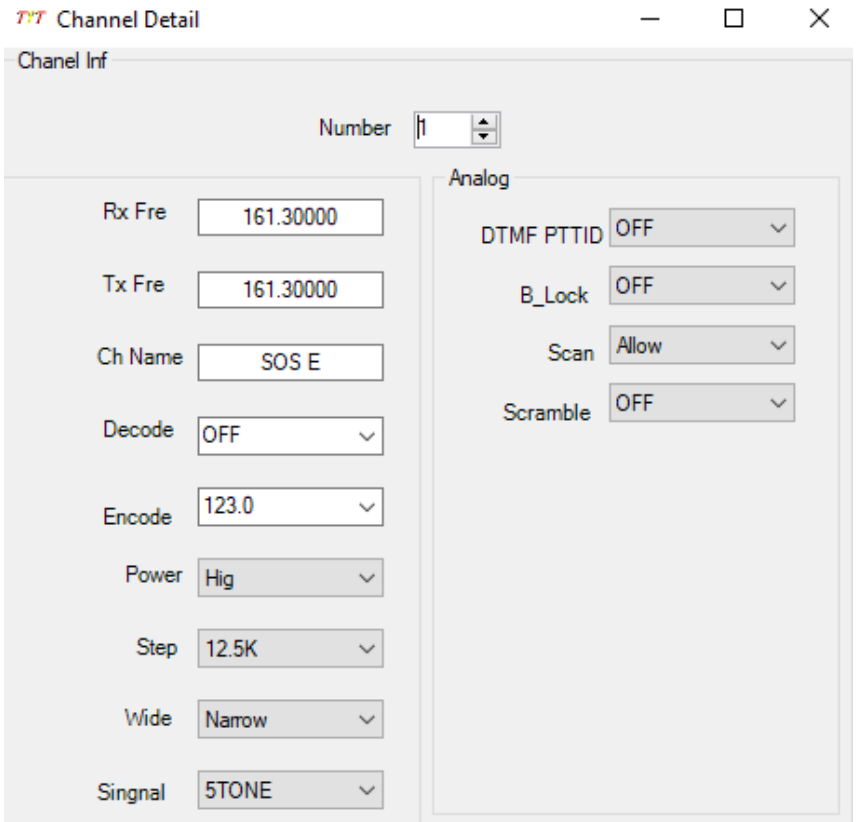

### Détail du canal n°2 : TEST E

Il s'agit du canal pour faire un test du CANAL E.

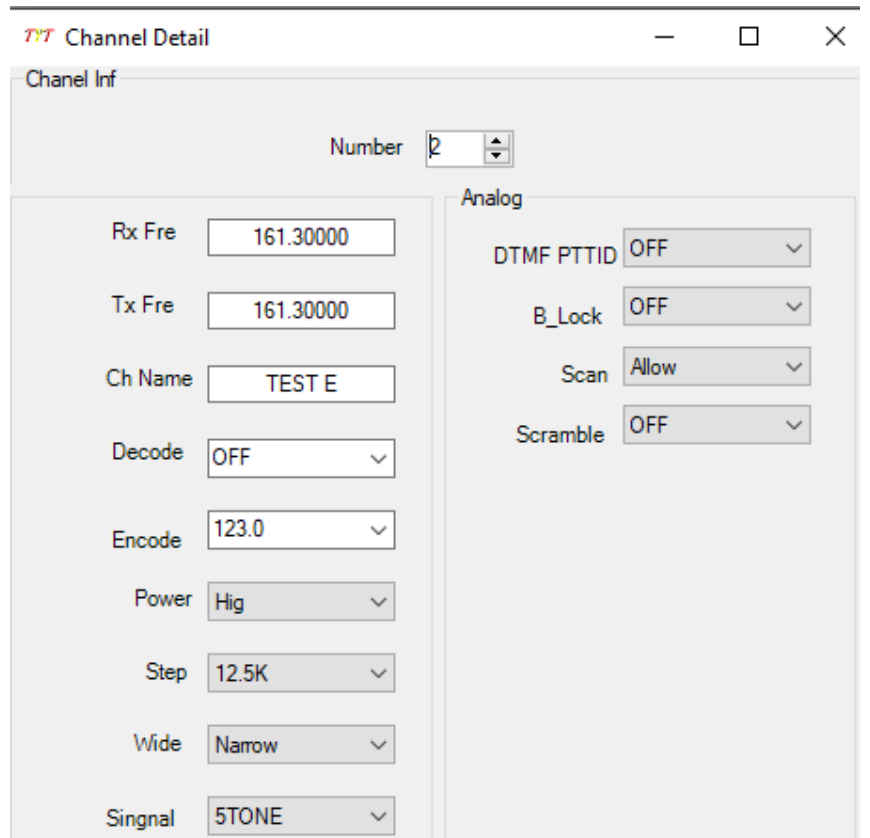

## **2 - Configurer le 5 tons ZVEI2**

Dans le menu 5Tone Encode :

Type : ANI Call ID n°1 : 21414 Ch Name n°1 : SOS E

Call ID n°2 : 21301 Ch Name n°2 : TEST E

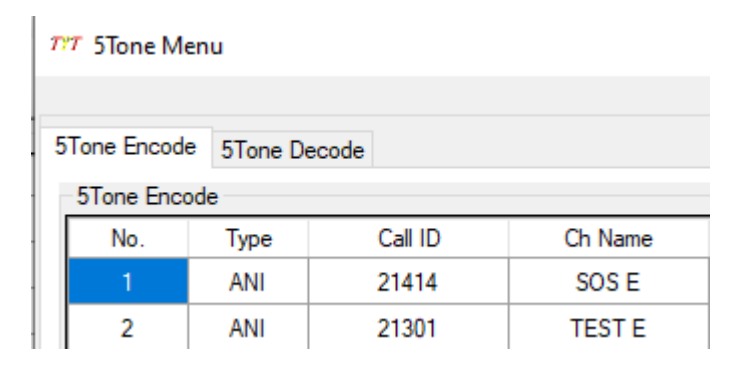

Dans le menu 5Tone Decode :

Function : Select Code n°1 : 21414 Code n°2 : 21301 Standard : ZVEI2 First Digit(MS) : 400 Auto Reset Time(S) : 10 Select Ch : 1 Time(MS : 70

Si vous disposez d'un identifiant obtenu auprès du CODIS 74, l'indiquer dans Own ID, sinon laisser le champ par défaut sur 12345.

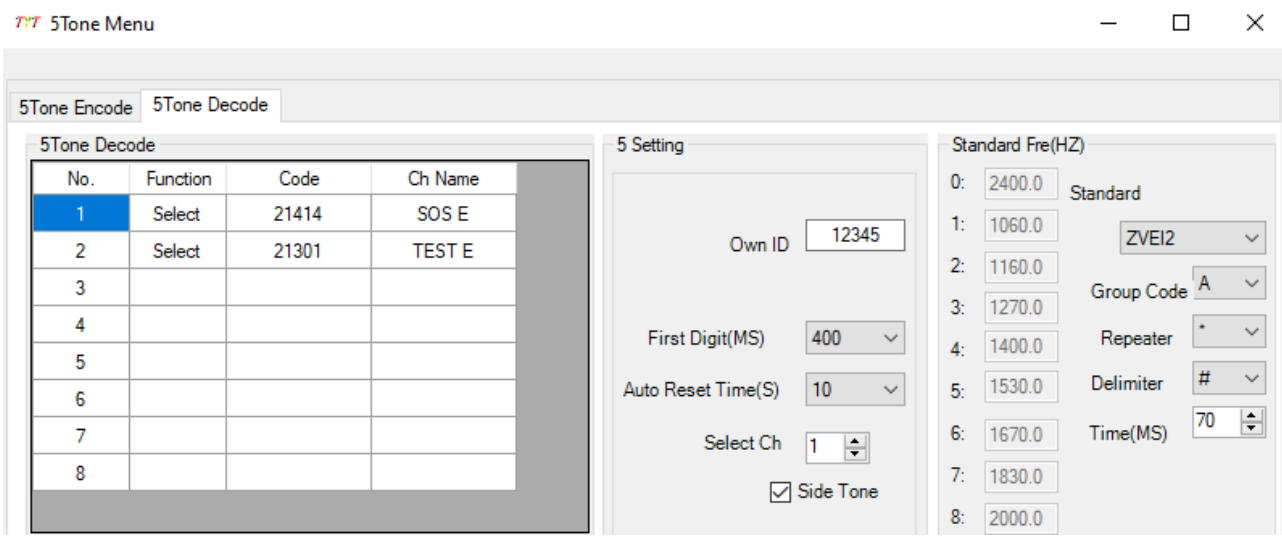

#### **3 – Procédure de Test du CANAL E**

Se mettre sur le canal TEST E (canal N°2) sur le talkie walkie.

Appuyer sur la touche F, puis sur la touche 0 (ou ch), de nouveau sur la touche F puis sélectionner le canal n°2, puis touche F pour valider et touche A/B pour sortir du menu.

Pour lancer maintenant un appel de TEST du canal E, appuyer sur le bouton PTT, puis en restant PTT enfoncé, appuyé 1 fois sur le bouton P1, juste au-dessus du PTT.

Une tonalité d'appel doit se faire entendre à l'émission, puis si le relais du canal E est à portée, vous devez recevoir une validation du test sous forme de 2 tonalités sonores.

### **3 – Procédure d'appel d'urgence**

Se mettre sur le canal SOS E (canal N°1) sur le talkie walkie.

Appuyer sur la touche F, puis sur la touche 0 (ou ch), de nouveau sur la touche F puis sélectionner le canal n°1, puis touche F pour valider et touche A/B pour sortir du menu.

Pour lancer un appel d'alerte sur le canal E :

Appuyer sur le bouton PTT, puis en restant enfoncé, appuyé 1 fois sur le bouton P1, juste au-dessus du PTT.

Une tonalité d'appel doit se faire entendre à l'émission, puis si le relais du canal E est à portée, vous devez recevoir une confirmation de la réception de l'appel de détresse sous forme de 3 tonalités sonores.

Vous pourrez alors transmettre les informations qui vous seront demandées :

Où vous trouvez-vous ? A quelle altitude ? Que s'est-il passé ? Qui êtes-vous ? Combien êtes-vous ? Quand cela est-il arrivé ? Quelle est la météo ?

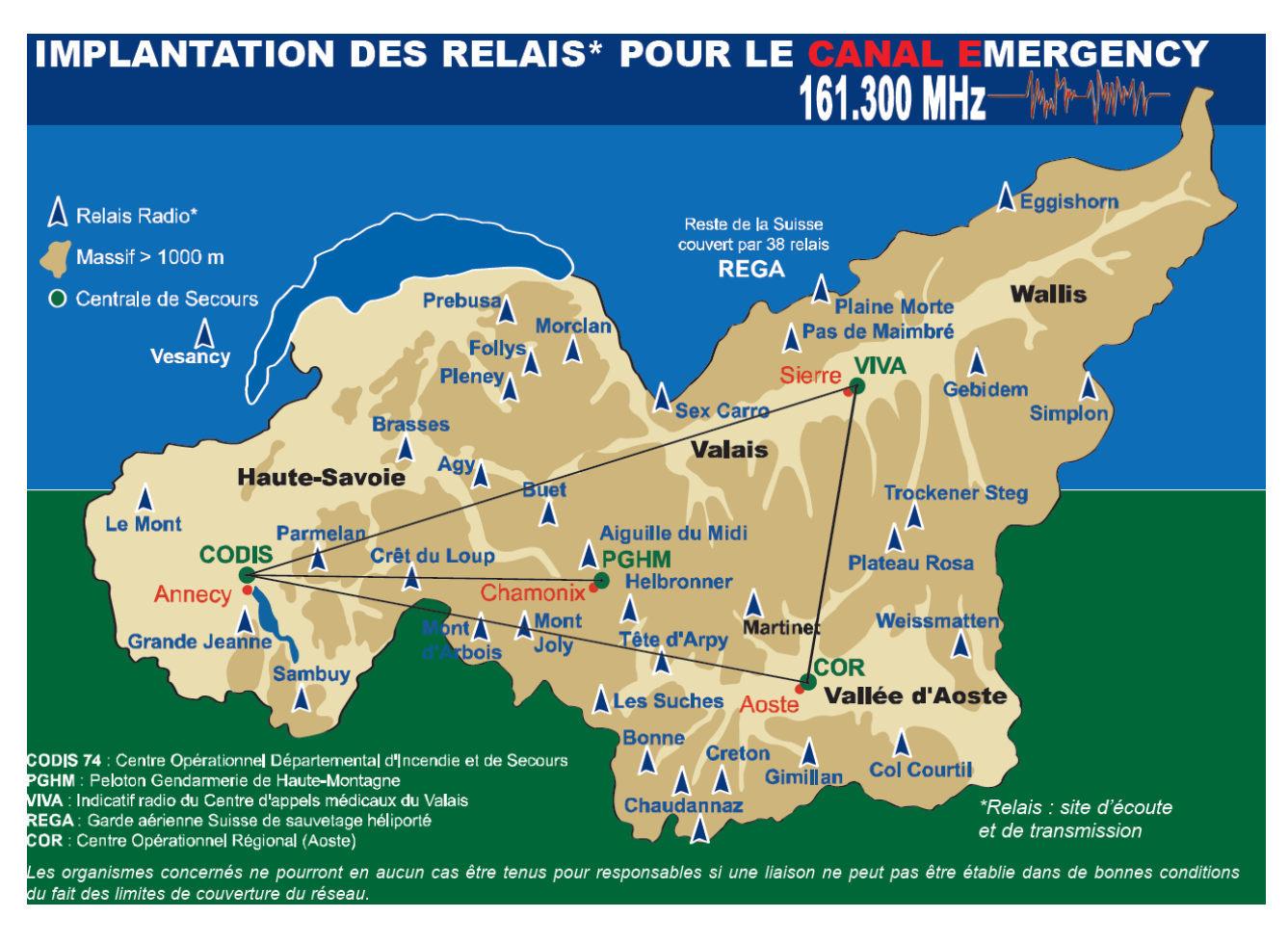

Source : <https://www.sdis74.fr/page/alerte-secourisme-13>